# Abilitazione del servizio SNMP (Simple Network Management Protocol) sugli switch gestiti serie 300  $\overline{\phantom{a}}$

# **Obiettivo**

Il protocollo SNMP (Simple Network Management Protocol) è un protocollo a livello di applicazione utilizzato per gestire e monitorare una rete. Per il corretto funzionamento delle diverse funzionalità SNMP, è necessario innanzitutto abilitare il servizio SNMP. Questo articolo spiega come abilitare il servizio SNMP sugli switch gestiti serie 300.

#### Dispositivi interessati

·SF/SG serie 300 Managed Switch

## Versione del software

•1.3.0.62

## Abilita servizio SNMP

Passaggio 1. accedere all'utility di configurazione Web e scegliere Sicurezza > Servizi TCP/UDP. Viene visualizzata la pagina Servizi TCP/UDP:

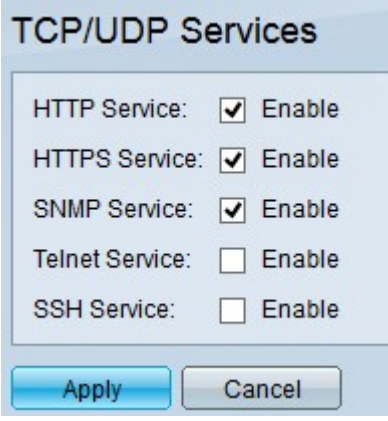

Passaggio 2. Selezionare la casella di controllo Servizio SNMP per abilitare le funzionalità SNMP sullo switch.

Passaggio 3. Fare clic su Apply per abilitare il servizio SNMP.